# วิธีการสร้าง QR code เพื่อแชร์เอกสาร

**นางดารารัตน์กระนีจิตร**

**งานประเมินต้นทุน ฝ่ายการคลัง**

**คณะแพทยศาสตร์ศิริราชพยาบาล มหาวิทยาลัยมหิดล**

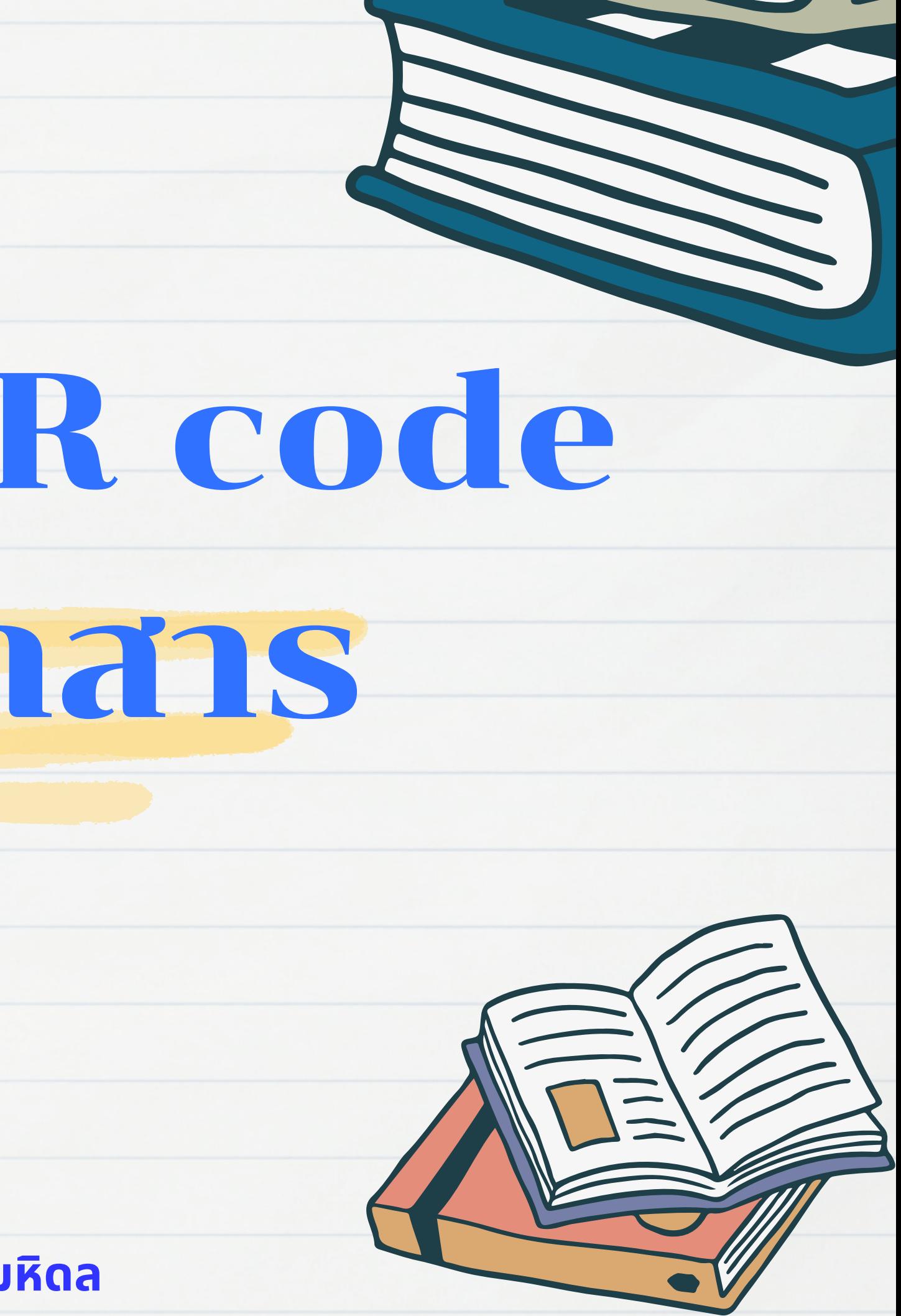

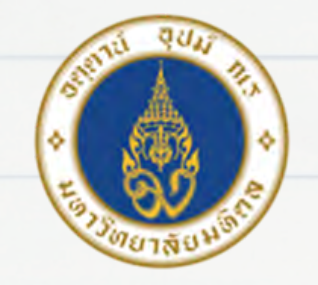

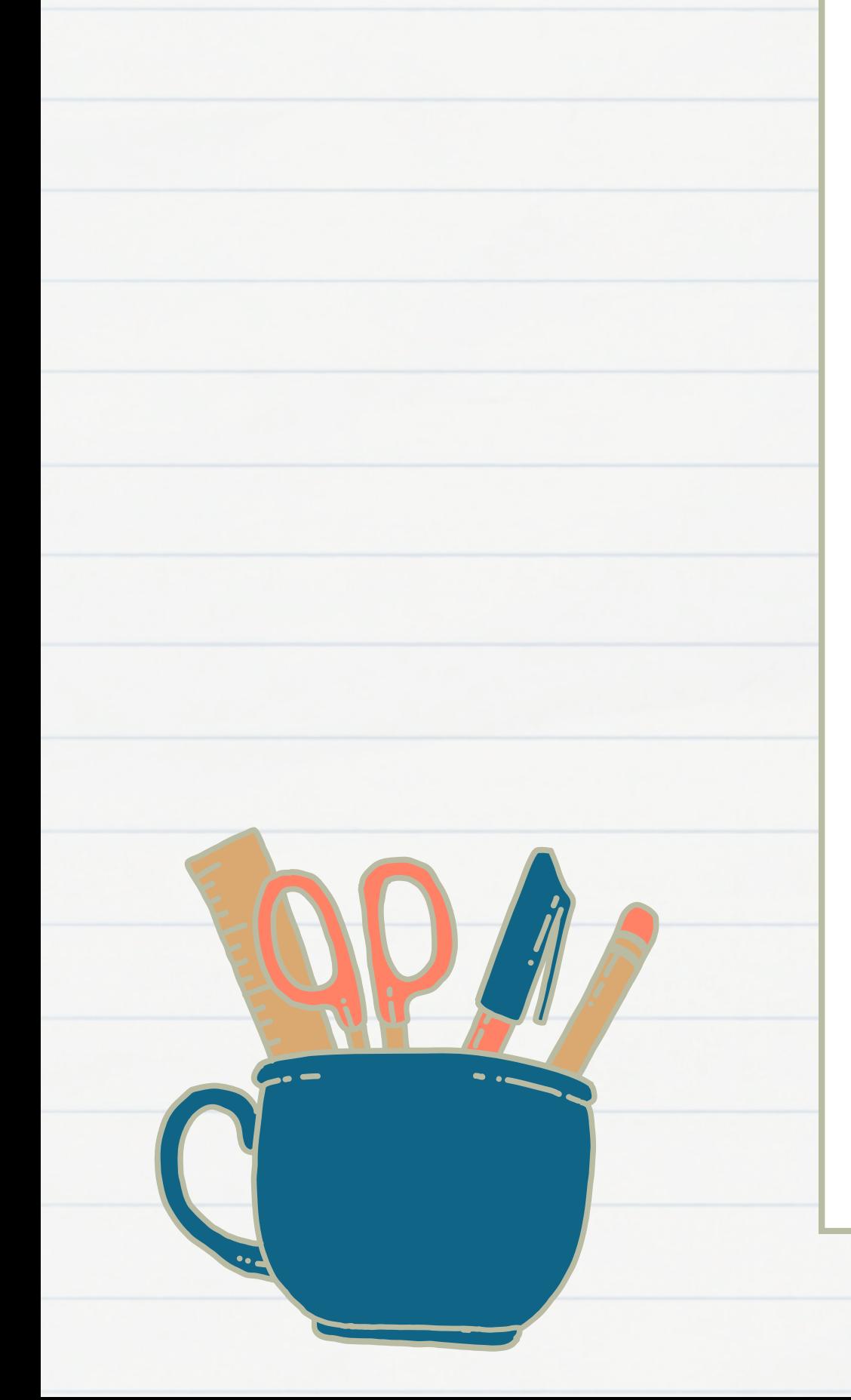

หัวข้อการนำเสนอ 1.ที่มาและความสำคัญ 2.วิธีการจัดทำ 3.แหล่งอ้างอิง 4.AAR

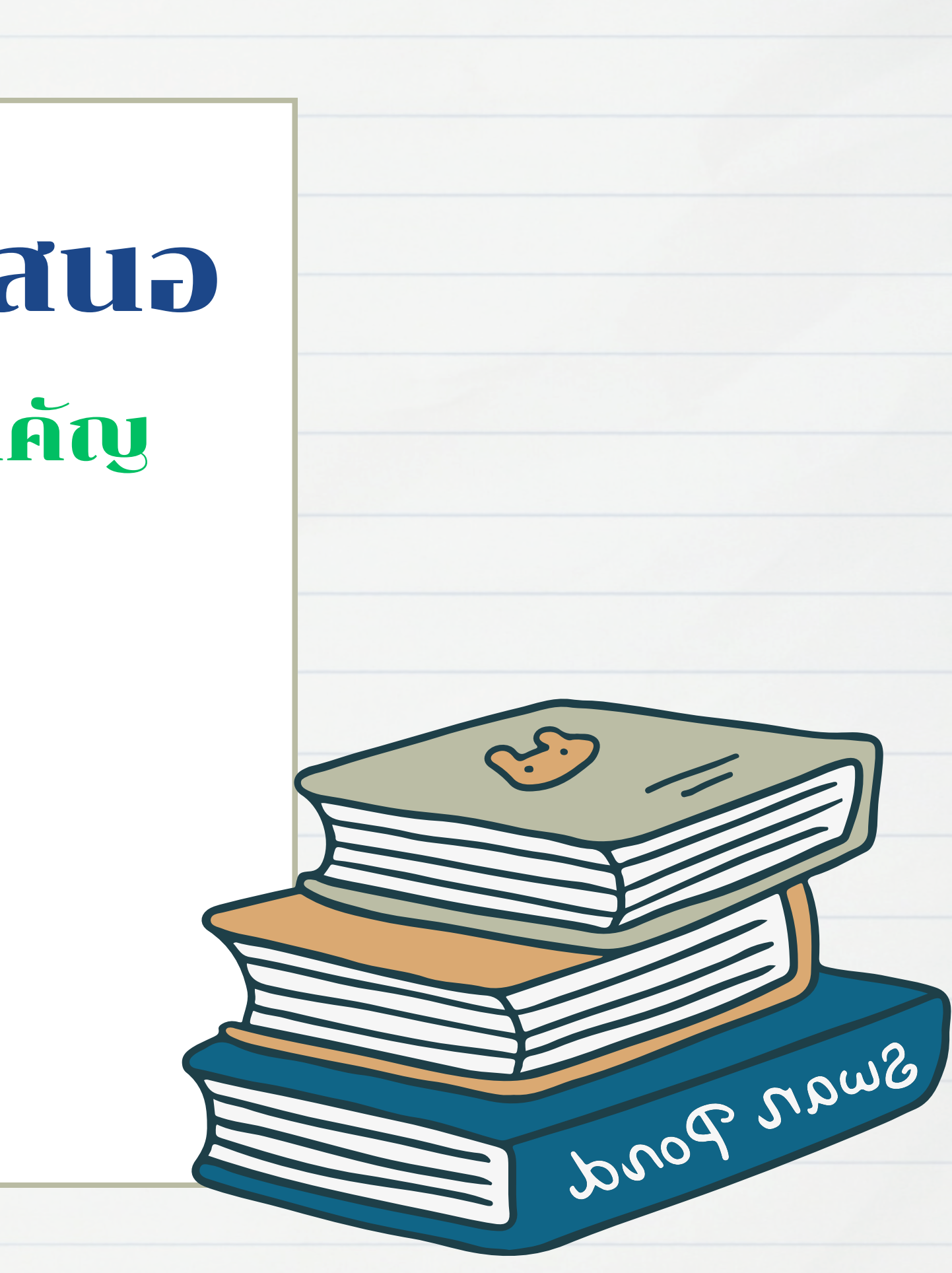

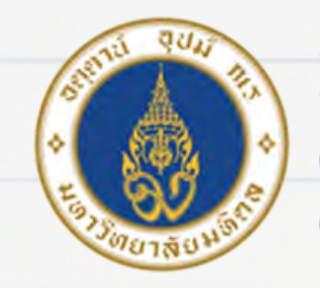

### ที่มาและความสำคัญ

 ประชุม อบรม จะร้องขอสไลด์นำเสนอ จึงทำให้ยุ่งยากและ เวลาจัดการประชุม หรืออบรม ต้องเตรียมเอกสาร ที่เป็นกระดาษให้กับผู้เข้าร่วมประชุม อบรม และผู้เข้าร่วม เสียเวลาในการจัดส่งข้อมูล ดังนั้นการมี QR code ทำให้ สะดวก และสามารถลดภาระงานเอกสาร ลดระยะเวลาใน การจัดส่งข้อมูล ลดต้นทุนการใช้กระดาษ สะดวก และง่าย ในการส่งข้อมูล

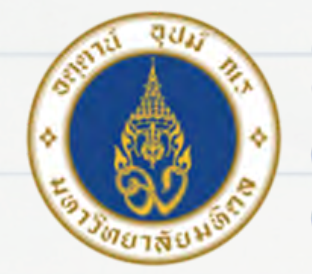

### วิธีการจัดทำ

### ก่อนอื่นเราต้องเตรียมไฟล์เอกสาร ที่เราต้องการสร้าง QR code ซึ่งสามารถใช้ได้ทั้ง Word, Excel, PowerPoint, PDF เพื่อทำการอัพโหลดใน Google ไดรฟ์

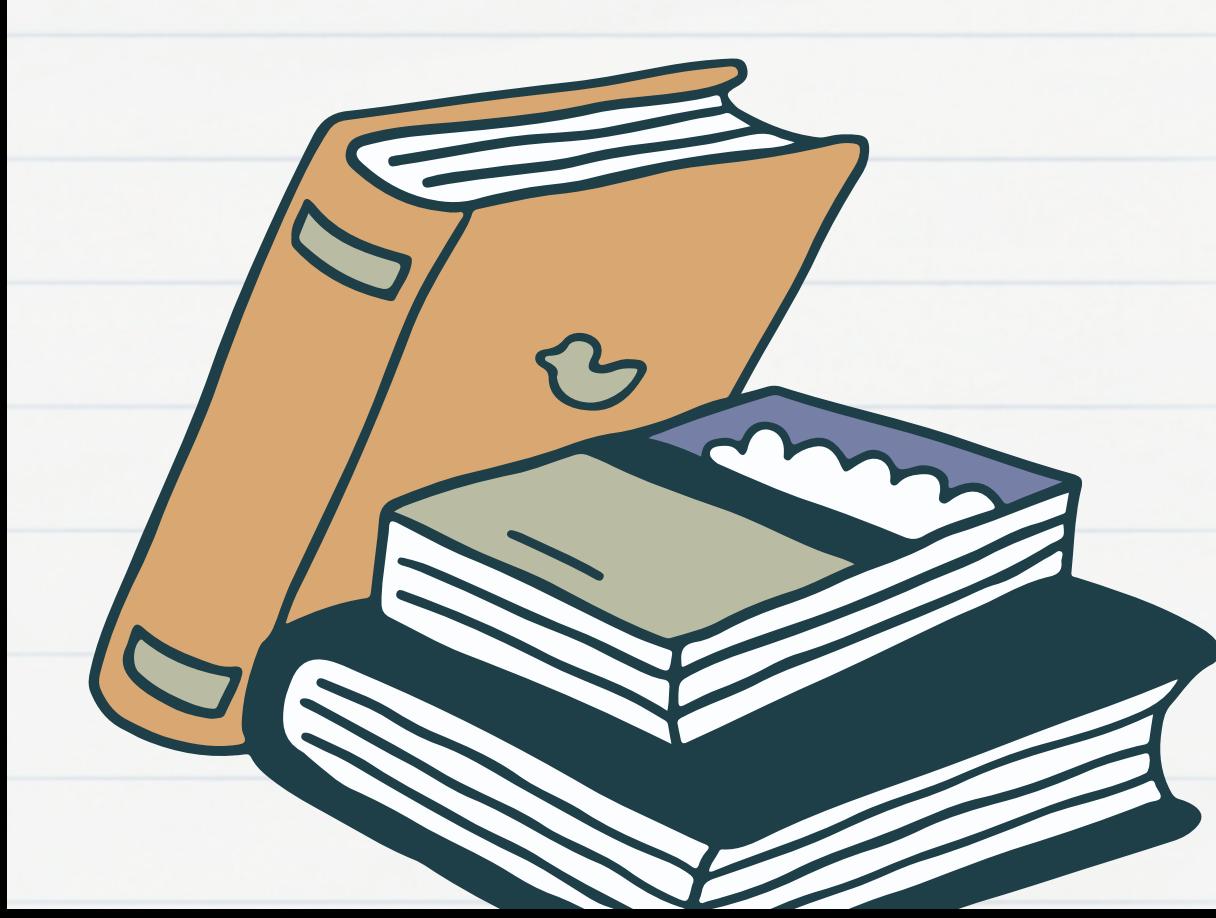

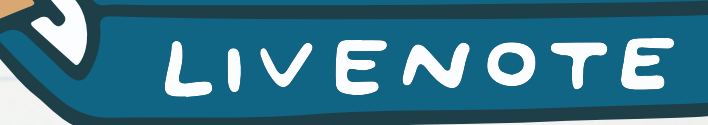

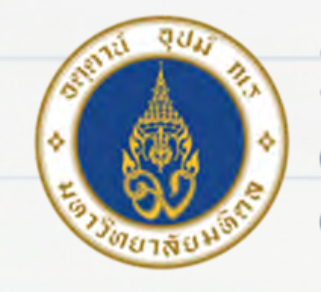

### วิธีการจัดทำ

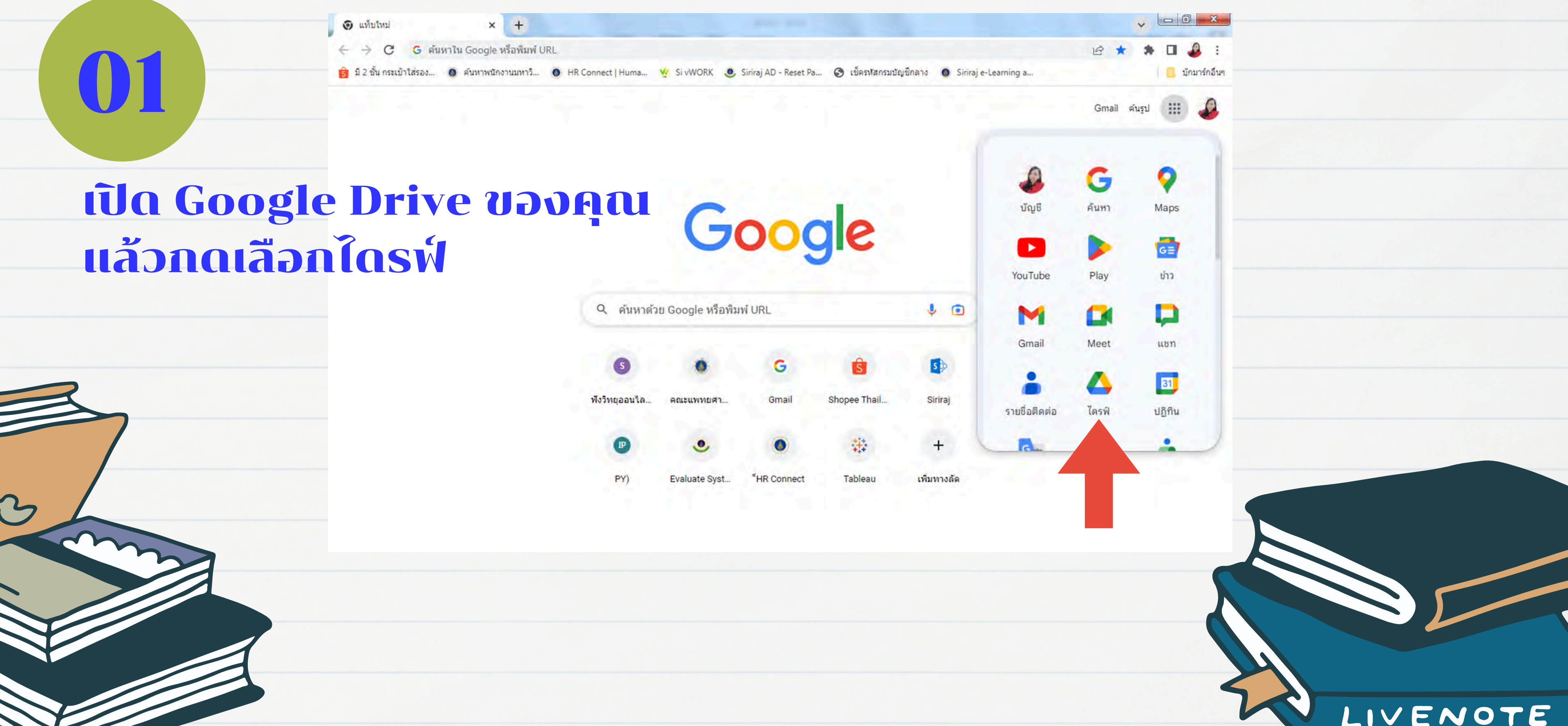

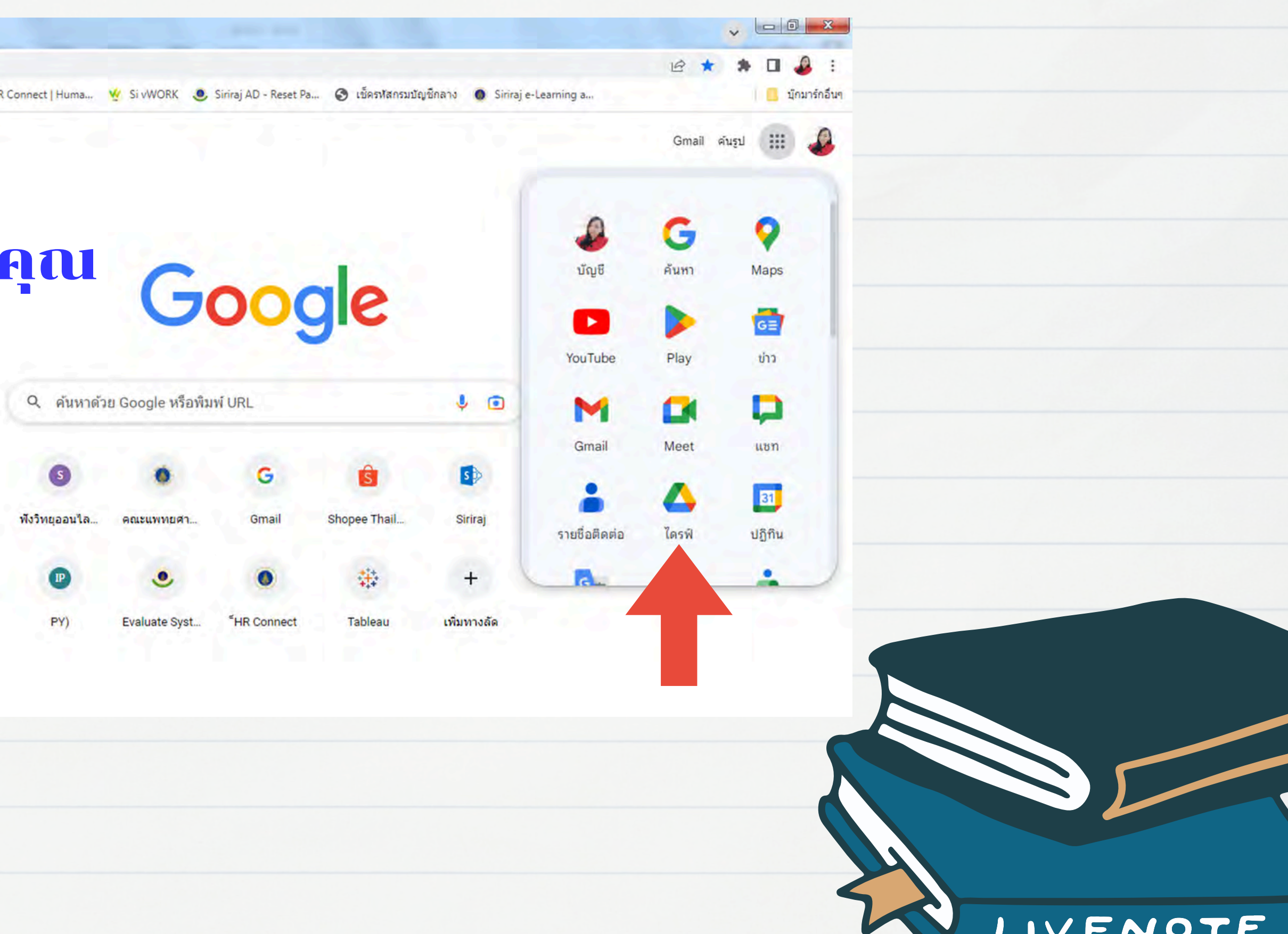

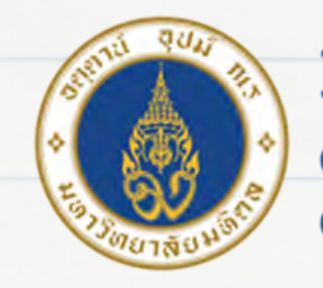

### วิธีการจัดทำ

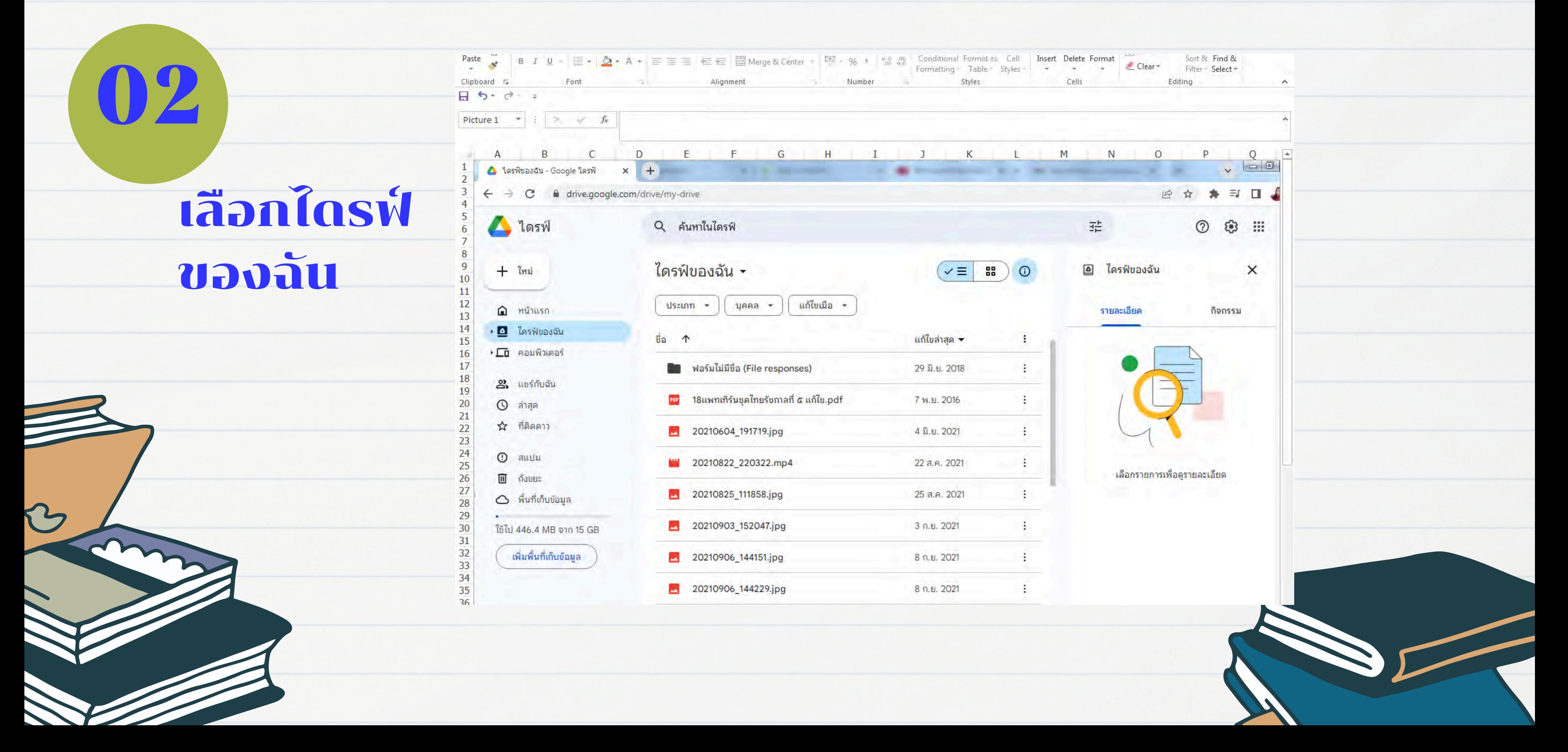

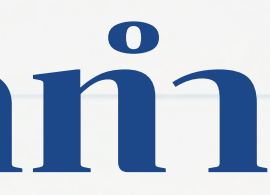

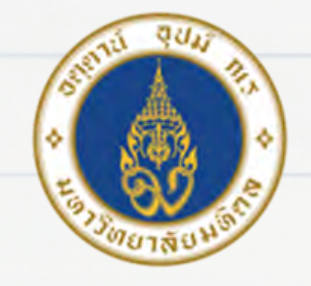

#### ้มหาวิทยาลัยมหิดล ิดณะแพทยศาสตร์ ดิริราชพยาบาล

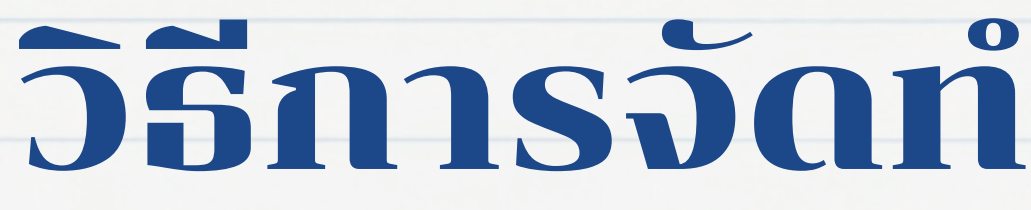

03

### กดเลือก 1.ไดรฟ์ของฉัน 2.อัพโหลดไฟล์ ที่ต้องการสร้าง QR code

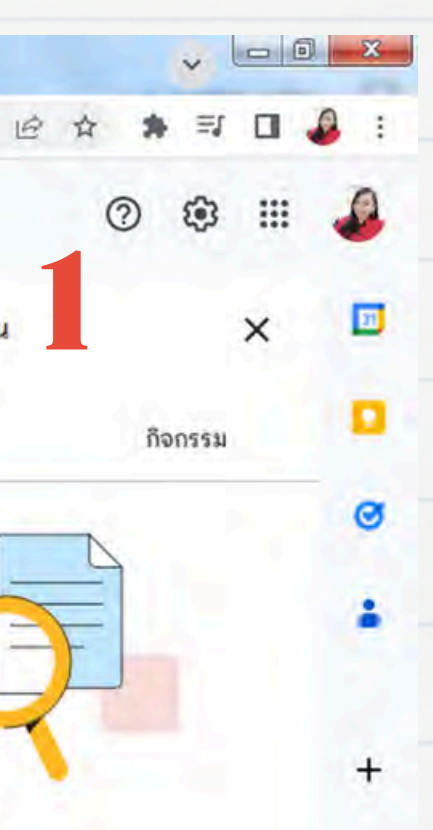

การเพื่อดูรายละเอียด

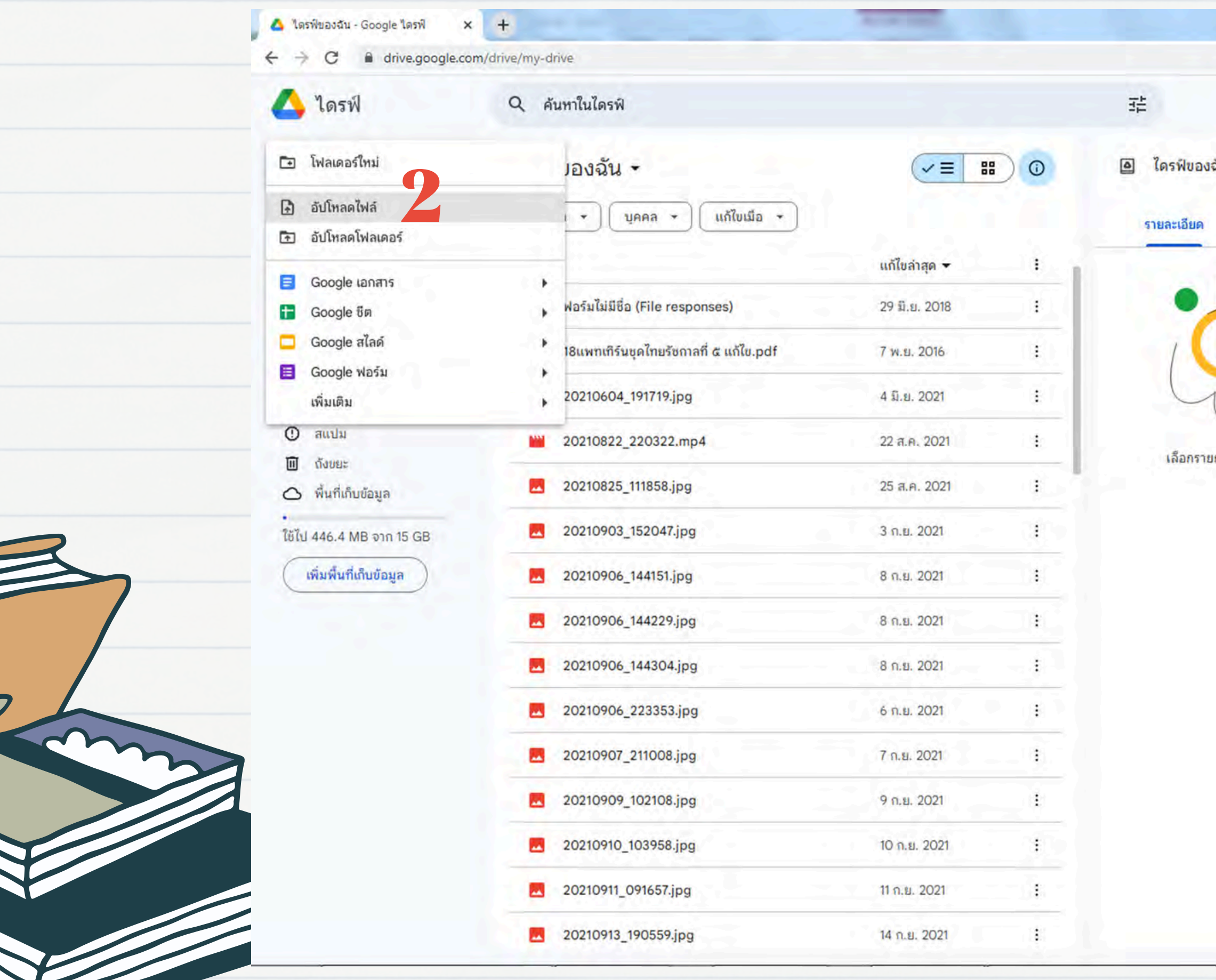

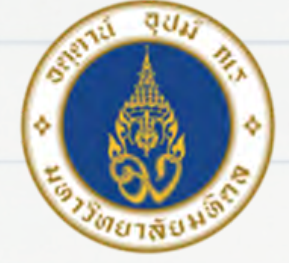

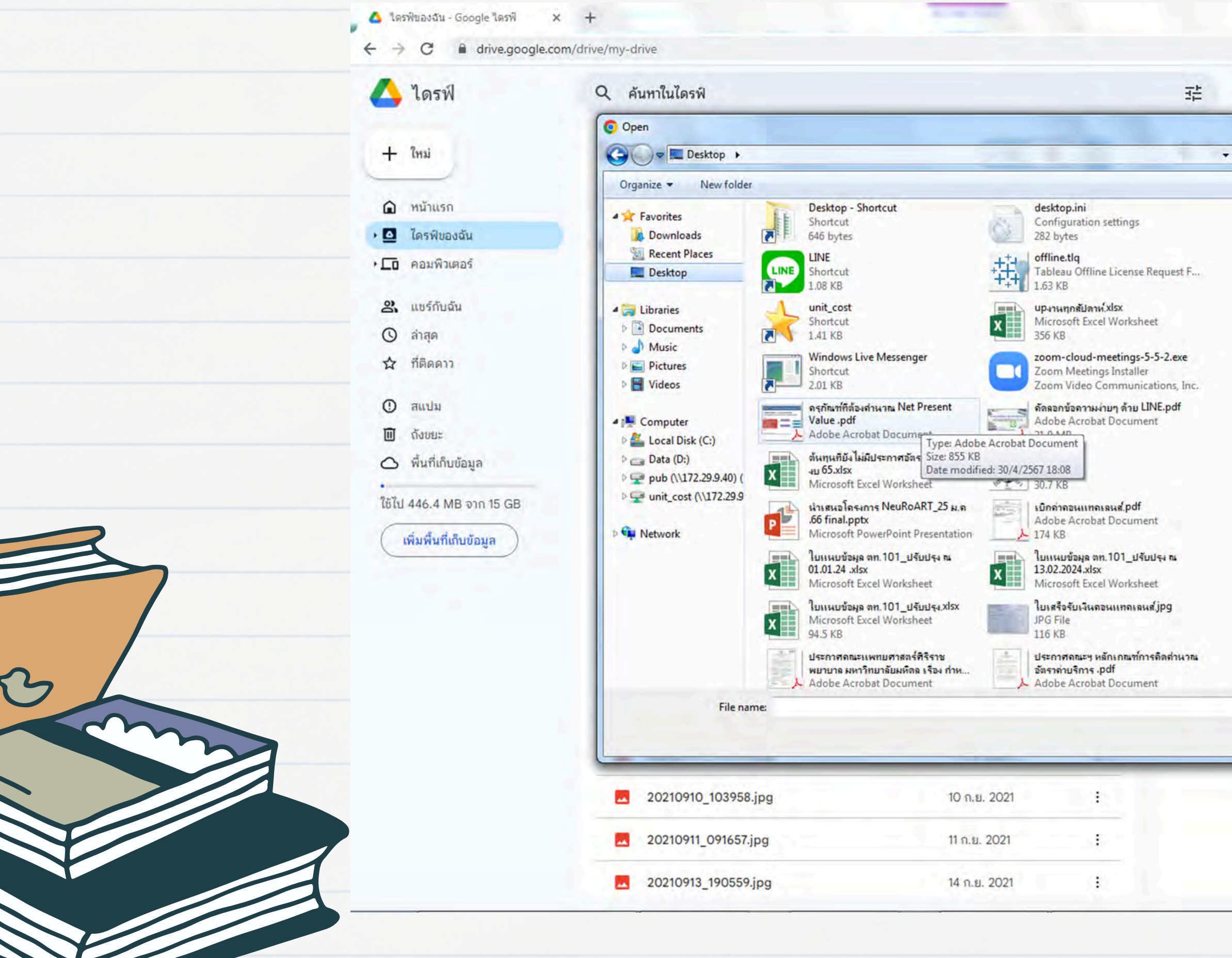

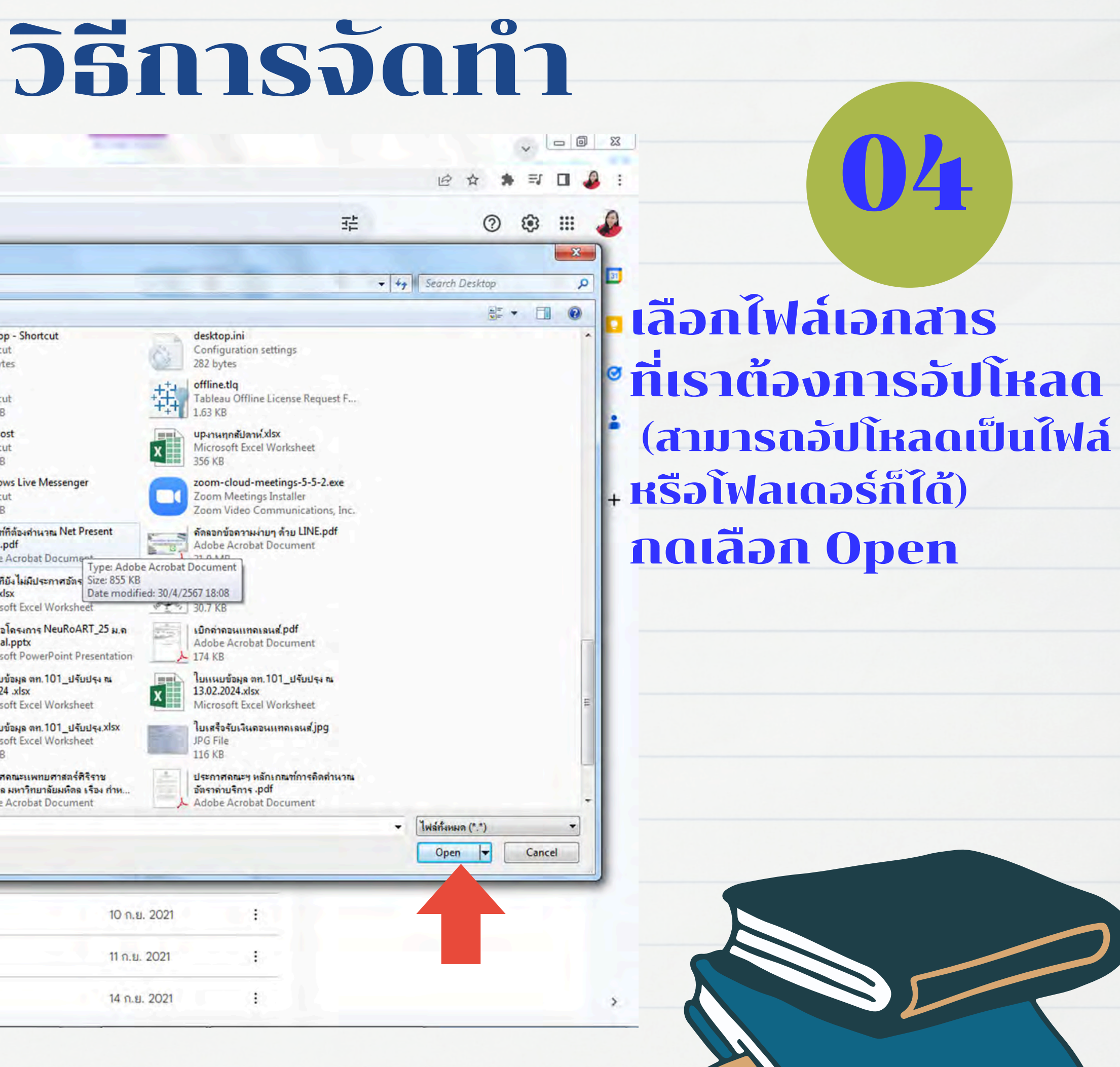

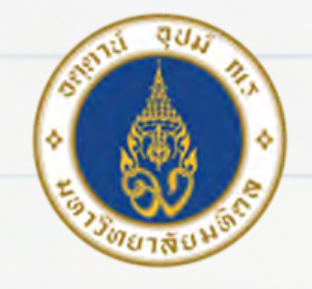

### วิธีการจัดทำ

05 1.การเข้าถึงทั่วไปให้ เลือกทุกคนที่มีลิงก์ 2.กดคัดลอกลิงก์ 3.กดเสร็จสิ้น

 $\times$  X

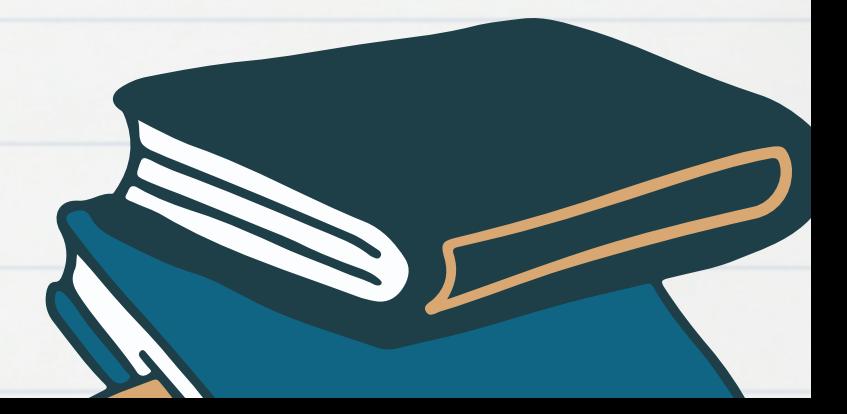

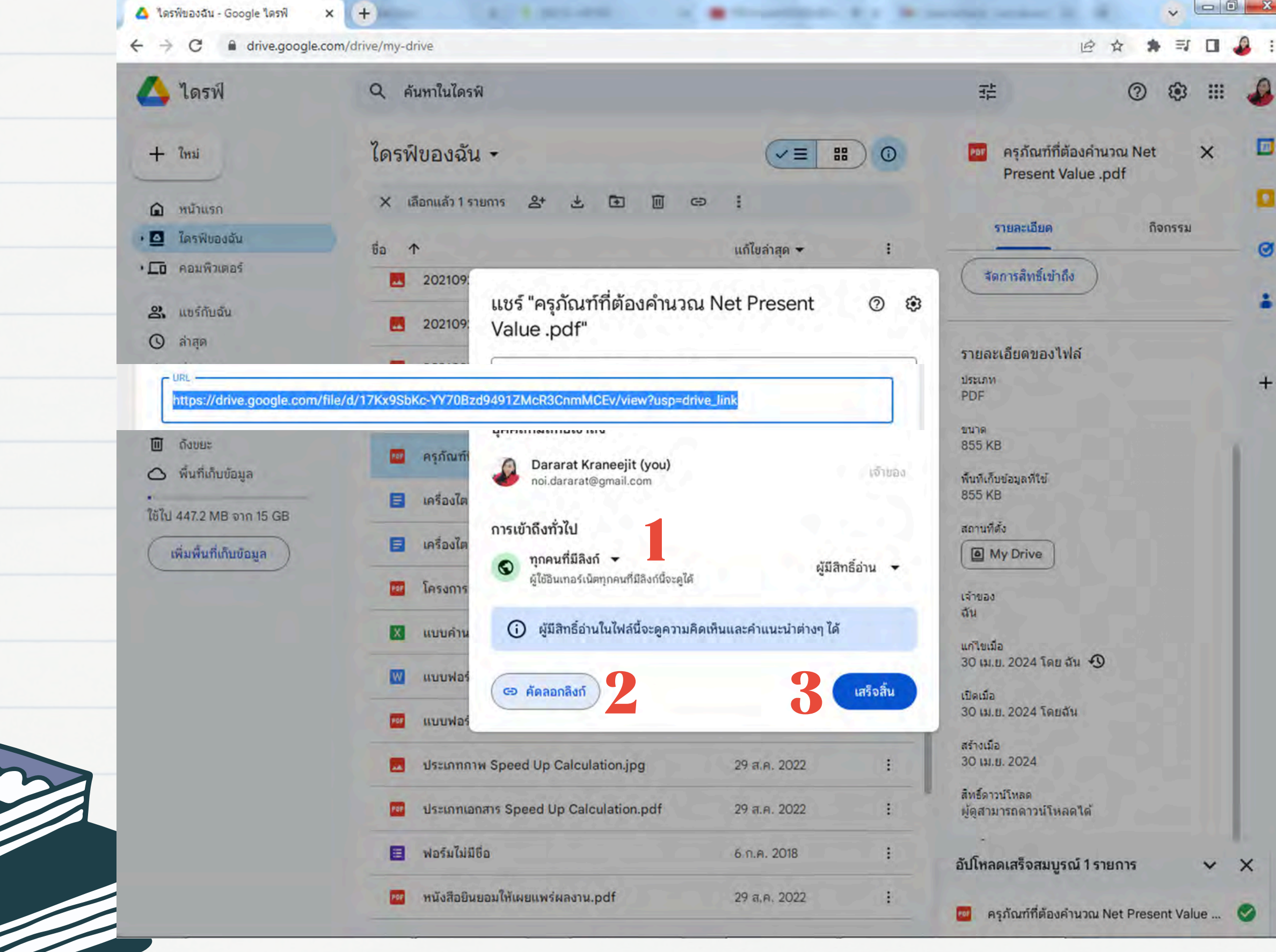

 $\vee$   $\Box$   $\Box$   $\mathbf{x}$ 

**III** 

 $\times$ 

กิจกรรม

D

п

 $\circ$ 

å.

 $+$ 

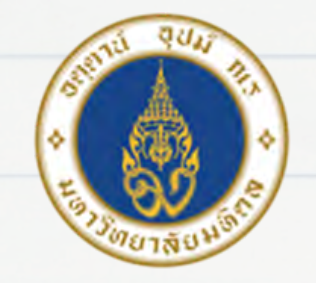

### วิธีการจัดทำ

 $\leftarrow$   $\rightarrow$  C A google.com/search?q=qr+code&rlz=1C1GCEU\_thTH879TH879&oq=QR&aqs=chrome.1.69i57j0i433i512j0i131i4.

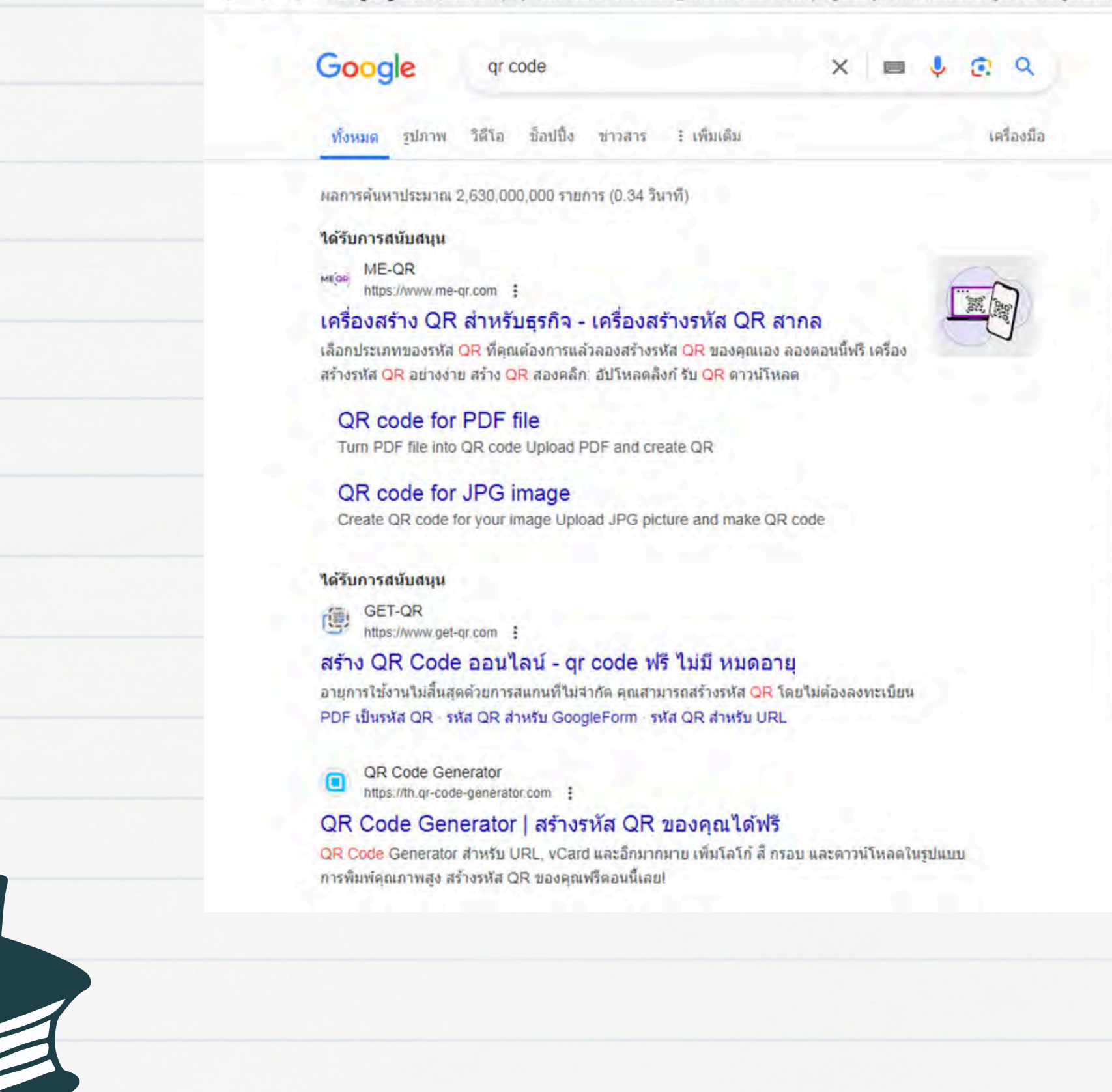

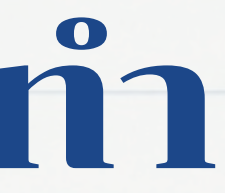

06

### เปิดหน้า Google ขึ้นมา พิมพ์ในช่องค้นหา QR CODE กด Enter ก็จะมีหน้าเว็บไซต์ต่างๆ ให้เราเลือกใช้

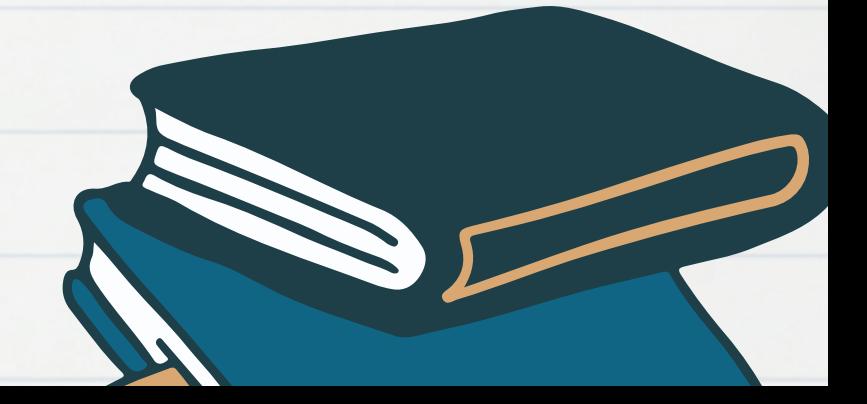

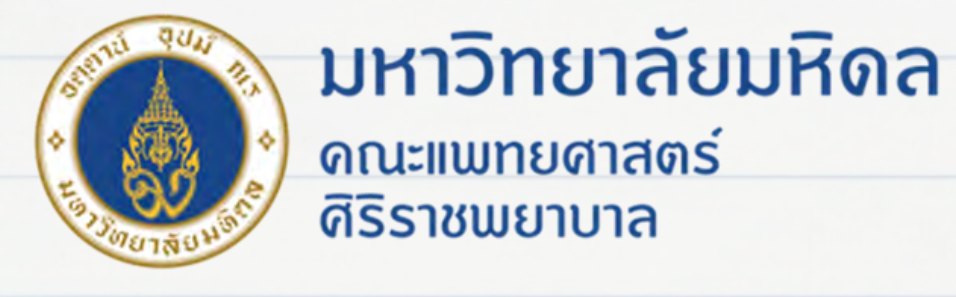

## วิธีการจัดทำ

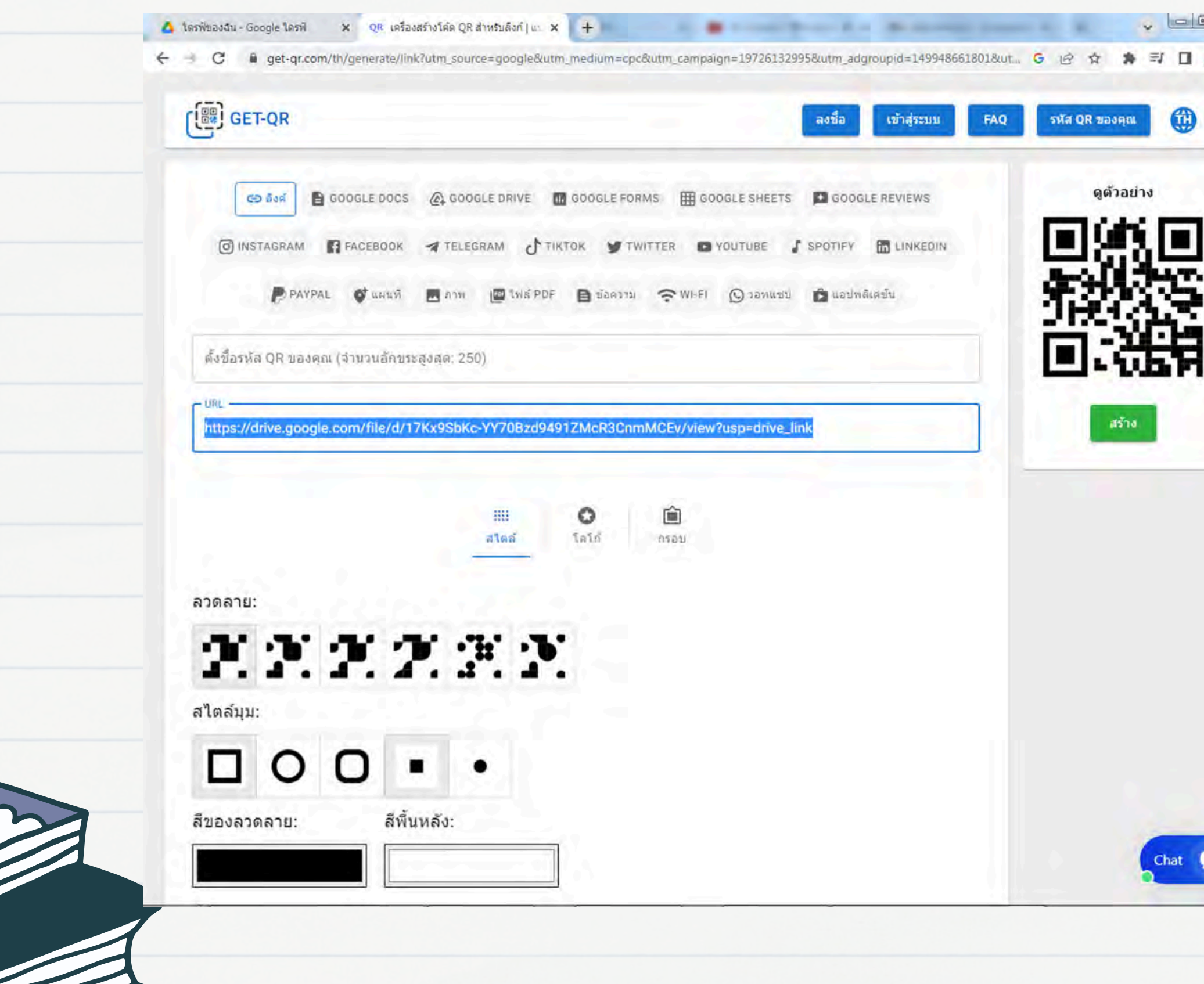

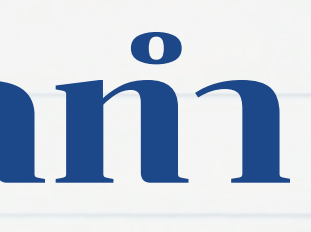

07

### 1.นำลิงก์ที่เราได้จาก การอัปโหลดในไดร์ฟ ของฉันมาวาง 2.กดสร้าง

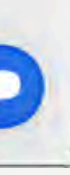

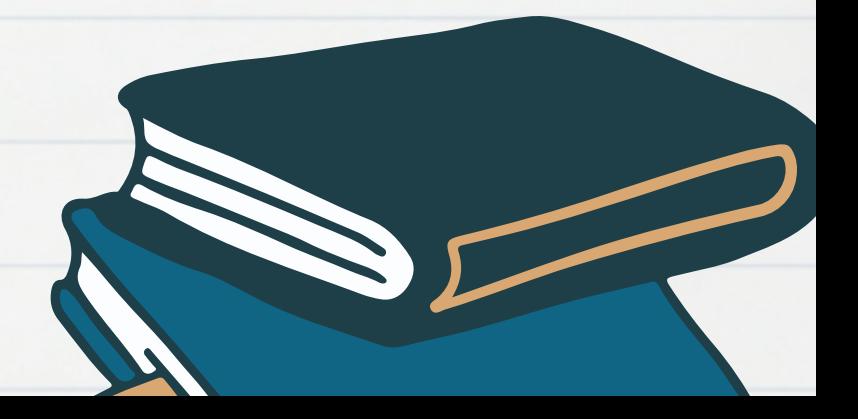

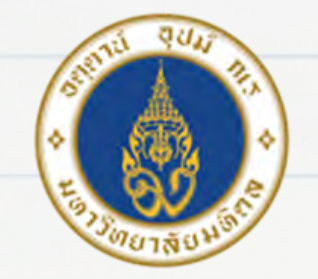

m

้มหาวิทยาลัยมหิดล ิดณะแพทยศาสตร์ ดิริราชพยาบาล

## วิธีการจัดทำ

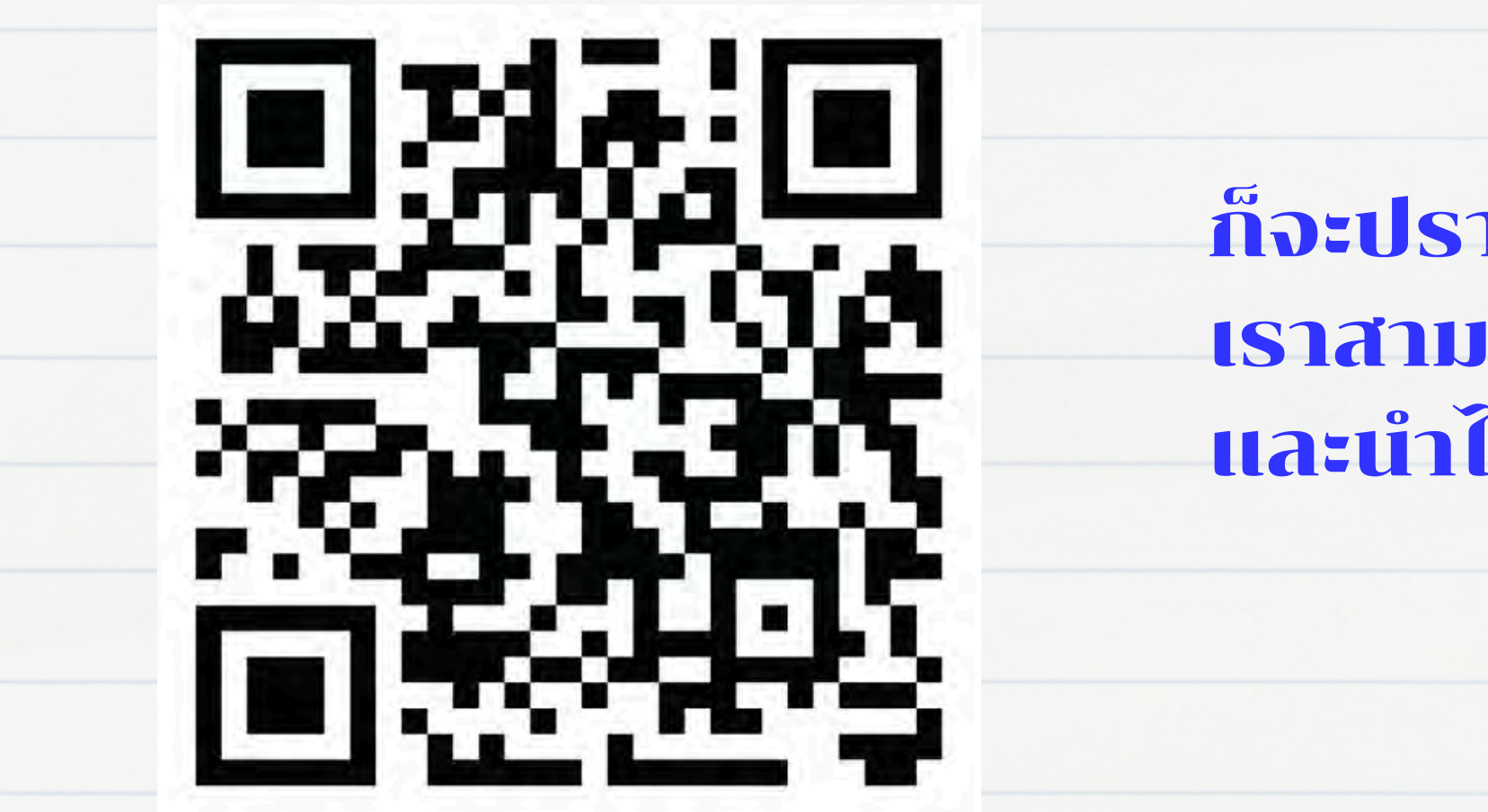

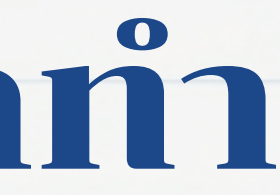

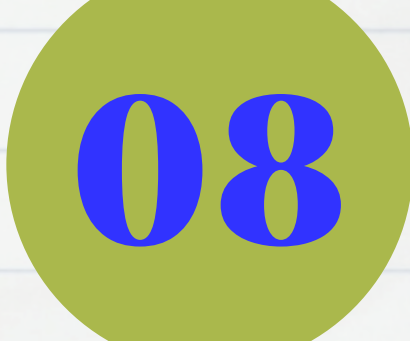

### ก็จะปรากฏ QR CODE เราสามารถเซฟ และนำไปใช้งานได้เลย

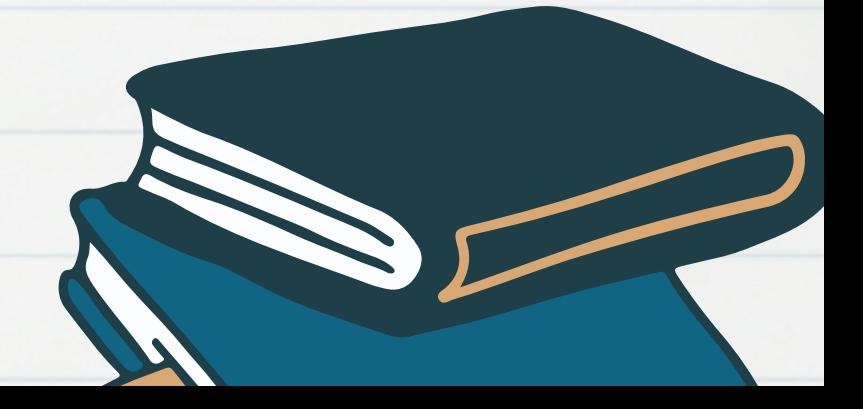

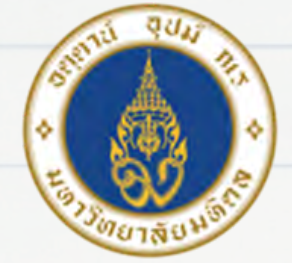

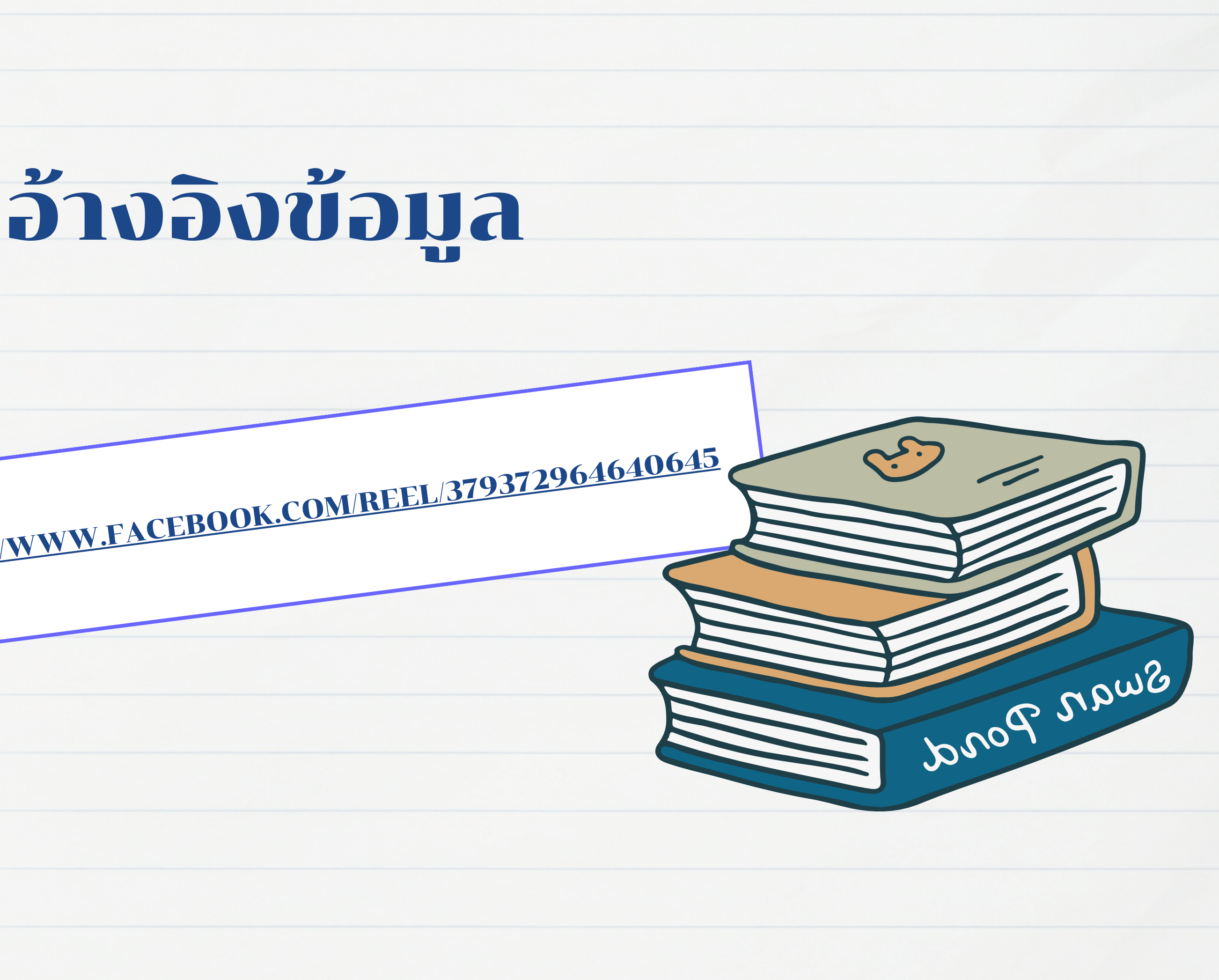

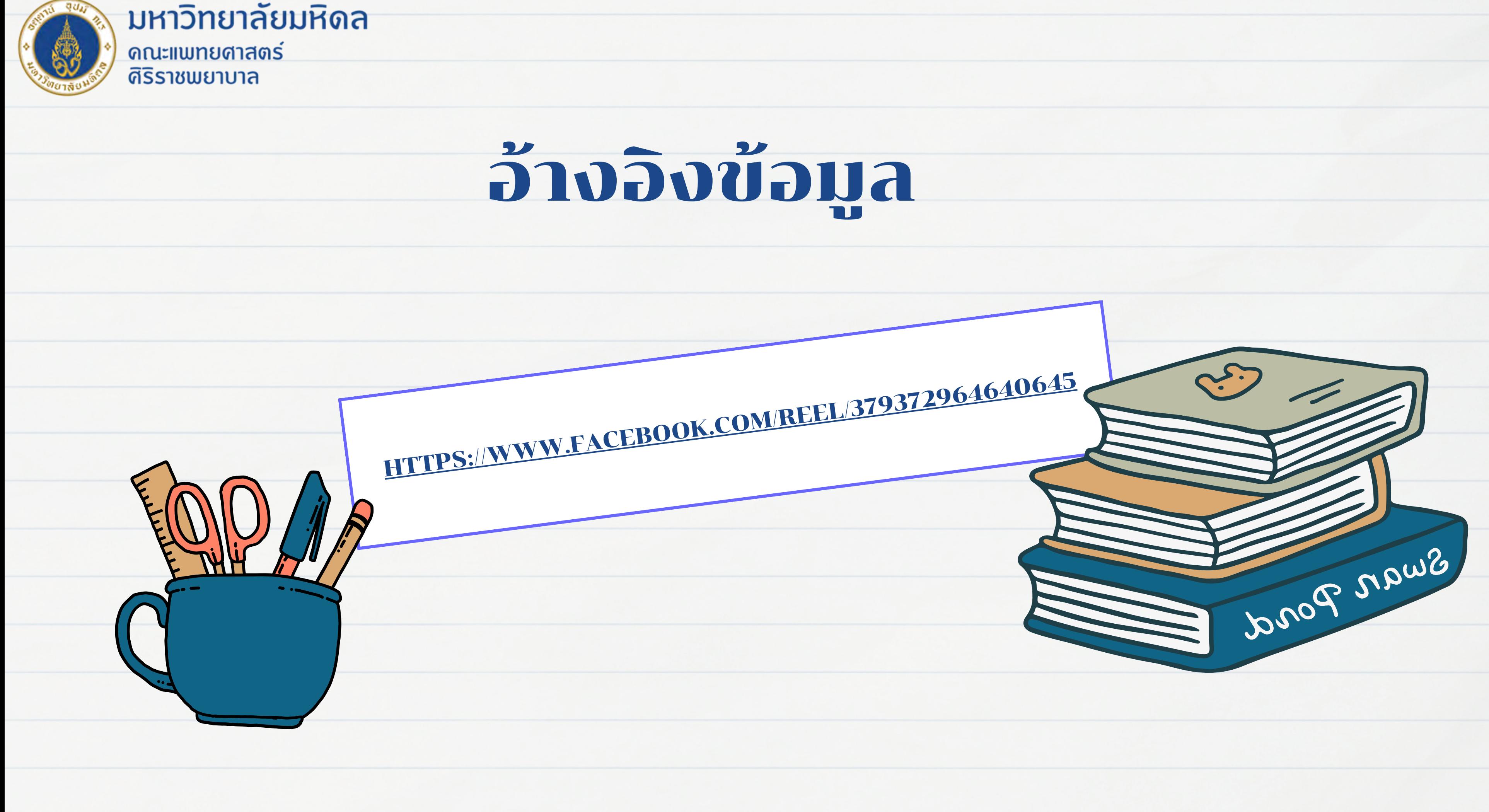

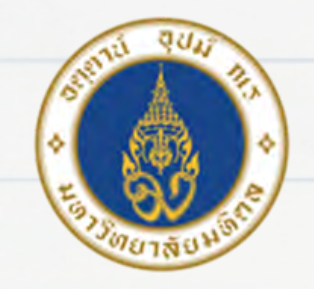

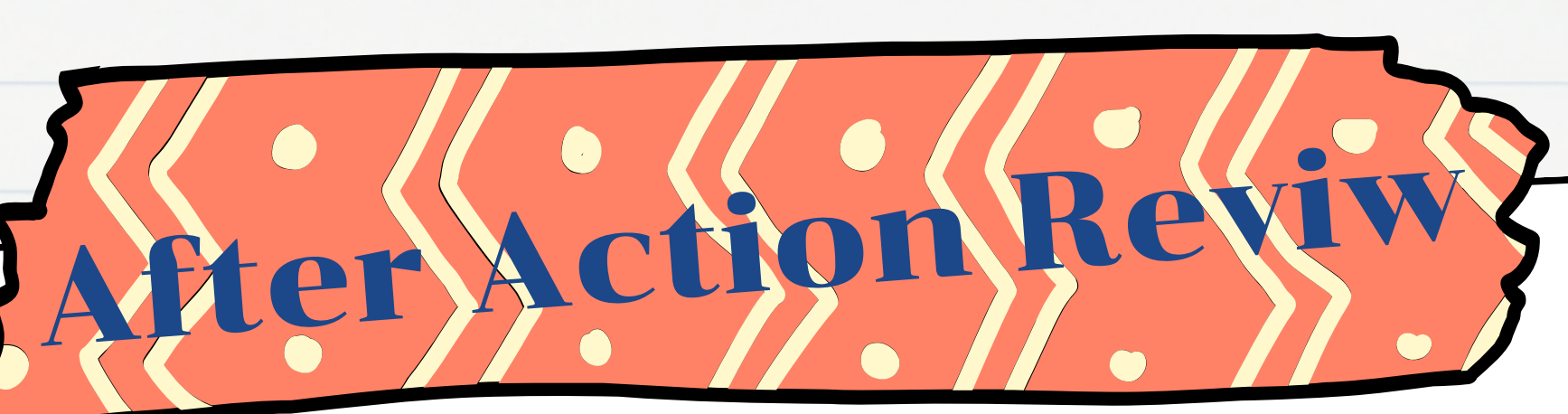

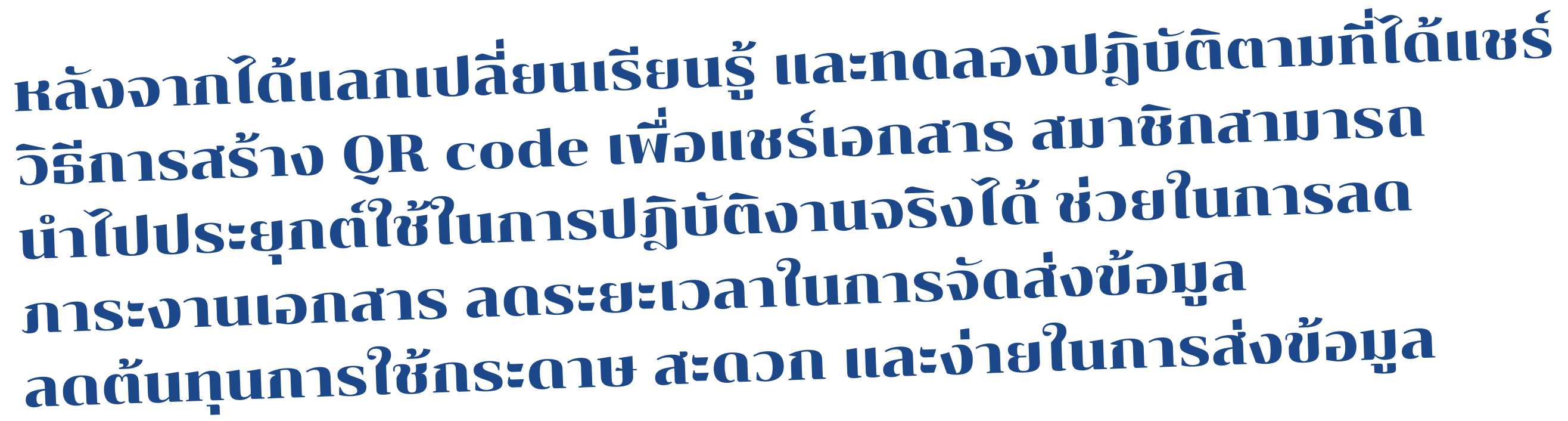

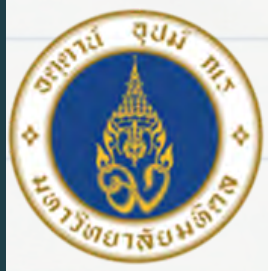

#### ้มหาวิทยาลัยมหิดล ิดณะแพทยศาสตร์

ดิริราชพยาบาล

# Thank you

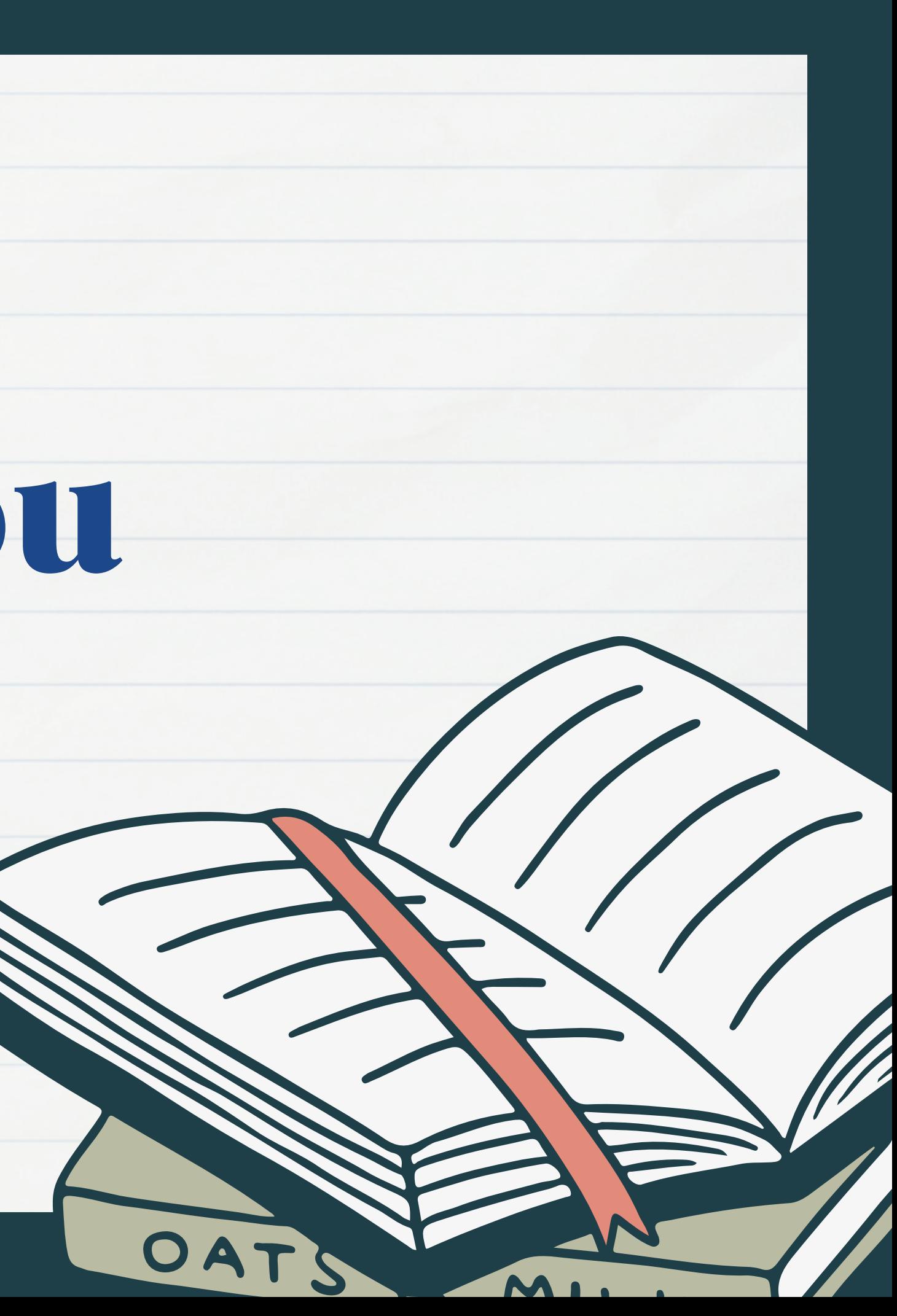